# **CST** Tips

Below are some tips on how researchers can best navigate CST Cerner before go-live in fall 2022.

#### **Research Account**

- Your research account number/code is unique to each of your trials and identifies "orderables" as being part of research. This is comprised of the REB# and unique study moniker/nickname.
- Most clinical research studies require an account to accommodate your departmental order entry and billing. Departments that receive orders (lab, pharmacy and MI) depend on the orders being marked in this way.
- A research account is the minimum level of integration with a research study within CST Cerner. The study is not linked to specific patients as with the PowerTrials option below.

## **PowerTrials**

PowerTrials consist of two main applications:

- Protocol Office Manager (POM) is used to support administrative aspects.
- Patient Protocol Manager (PPM) is used to manage recruitment aspects.

It is a part of PowerChart that provides functionality for individuals involved in the clinical research process, including the following:

- Indication to clinical teams that a patient is enrolled in a trial and that they are required to read information relevant to the care/management of that patient.
- Indication to clerical staff that an additional research-related step is required for this patient.
- Alert messages sent to clinical team if a research participant presents to the Emergency Department or is admitted to inpatient care.
- Accessible information sharing, including consent documentation, study contact info and documents needing to be printed and populated by the clinical team.
- Patient list is populated in the system for easy access to patient charts or for giving access to a monitor/auditor.
- The trial is included in the list of all open studies, available to all MDs across live sites.

#### **PowerPlans**

- Research PowerPlans are electronic order sets.
- Providers can only order the associated research PowerPlan if a patient has been enrolled in to your PowerTrial.
- Studies using PowerTrials without PowerPlans will continue to place their orders (labs, pharmacy, etc.) by paper.

# **Research Flag and Process Alert**

The "research flag" is a combination of an alert in the banner bar and a PowerTrial.

The flag indicates that a patient is a participant in a study. Combined with a PowerTrial, it allows your team to inform anyone looking at the chart that there is something additional they need to know (or do).

| CSTCLINTRIALS, BUILDCINDY 🛛 🗵 |               |                   |                          |                                           | 🗧 List 🚽 🎬 Recent 🔹 Name 🔹 🔍    |
|-------------------------------|---------------|-------------------|--------------------------|-------------------------------------------|---------------------------------|
| CSTCLINTRIALS, BUILDCINDY     |               | MRN:740003979     | Code Status:Previous cod | Process:On Research Study, alliative Flag |                                 |
|                               | Age:42 years  | Enc:7400000013730 |                          | Disease:                                  | Enc Type:Outpatient; Discharged |
| Allergies: No Known Allergies | Gender:Female | PHN:9875747592    | Dosing Wt:55 kg          | Isolation:                                | Attending:                      |

The "research flag" can be placed by a user with RL2 or RL3 position.

## **Clinical Research Tab**

When the process alert/research flag signals that a patient is included in a study, users then click the Clinical Research Tab (1) in the menu to learn more about the study.

When you click on the study name (2) a document icon (3) pops up. Clinicians, clerks and physicians will be able select documents to view and learn more about your study.

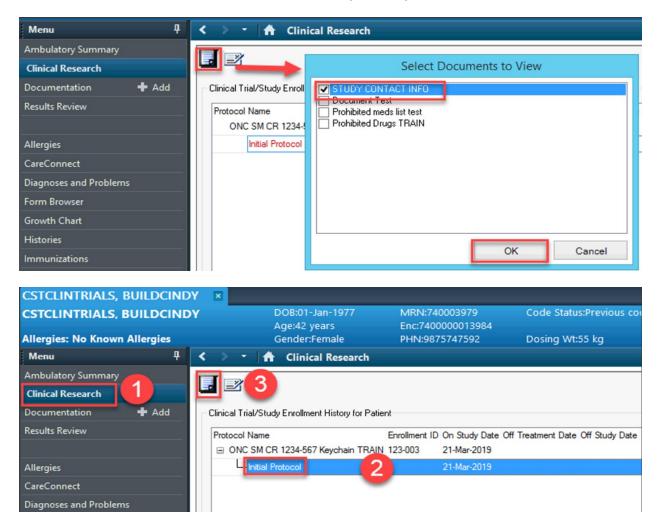